# Produktdatablad: 1400075

Produkt: Modusbyter Modell: F101F EL Nummer: 1400075 FAN: 7090038751169 Pakningsantall: 1 stk  $\bigcirc$  Farge: Hvit

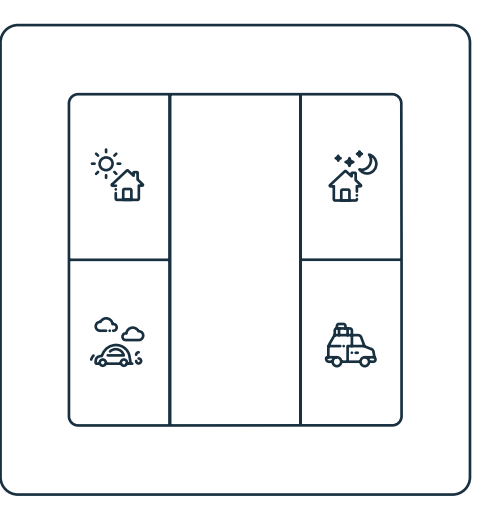

# Produktbeskrivelse

Futurehome Modusbryter er en trådløs veggbryter med 4 trykk-knapper. Inkluder den i ditt Futurehome Smarthus for å tilgjengeliggjøre rask kontroll på de fire forhåndsdefinerte modusene: Hjem, Borte, Natt og Ferie.

Modusbryteren kan også settes opp til å styre scenarioer, og kan assosieres direkte mot andre Z-Wave produkter. Modusbryteren passer RS16 rammer (55 x 55mm), den kan enkelt installeres med skruer eller dobbeltsidig tape.

# **FUNKSJONER**

- Batteridrevet veggbryter
- Passer Gira System 55
- Styrer Futurehome Moduser: Hjem, Borte, Natt, Ferie
- $\cdot$  LED
- Enkel installasjon med skruer eller tape
- · Støtter Z-Wave krypteringsmodus S0, S2 Autentisert og Uautentisert klasse

Dette produktet er et Z-Wave Plus produkt som benytter sikker kryptering, og må derfor benyttes sammen med en støttet Futurehome Smarthub.

# **TEKNISKE SPESIFIKASJONER**

C.futurehome

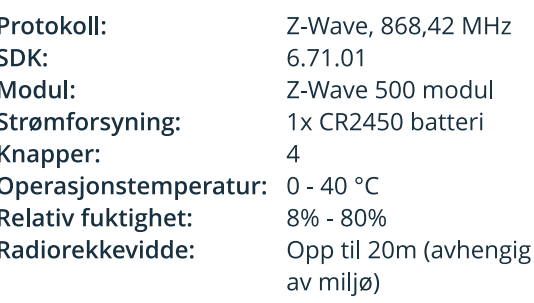

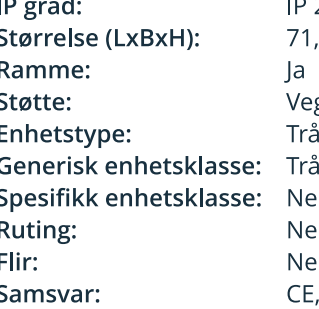

 $20$ 2 x 71,2 x 13,6 cm ggkontroller dløs bryter dløs bryter multilevel RoHS 2011/65/EU

# ┙

uturehome // Produktdatablad: 1400075 // Versjon 1.2 // Mai 2022 // NO // Side 1 av 6

# **Installasjonsguide**

For å unngå feil under installasjon må du lese pakningens vedlagte brukermanual nøye før du starter installasjon av Modusbryteren. Futurehome Modusbryter kommer som et komplett sett for installasjon i standard Europeiske veggbokser med en diameter på 60mm.

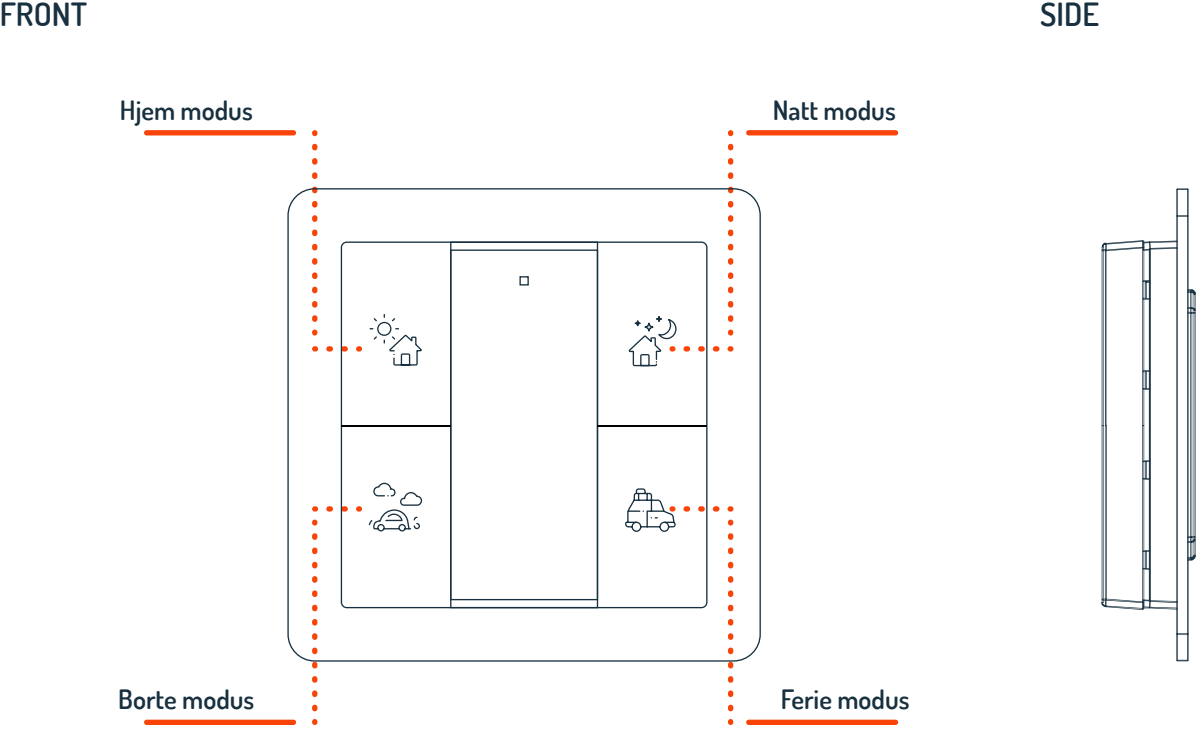

# **Koble til et Z-Wave nettverk**

**O**futurehome

**Steg 1.** Sjekk at Modusbryteren ikke allerede er inkludert i et annet Z-Wave nettverk ved å trykke på en av bryterne. Hvis LED indikatoren ikke lyser betyr det at Modusbryteren ikke hører til noe nettvker, og du kan fortsette til steg 2. Hvis LED indikatoren derimot lyser, betyr det Modusbryteren allerede tilhører et annet Z-Wave nettverk. Du må da først følge stegene under "Koble fra et Z-Wave nettverk" i denne guiden før du fortsetter til steg 2.

**Steg 2.** Set Futurehome Smarthub i paringsmodus (Se support.futurehome.no for informasjon om hvordan du setter Smarthub i paringsmodus).

**Steg 3.** Trykk og hold inne begge knapper i gruppe 2 i tre sekunder. LED indikatoren vil da skru seg på, Modusbryteren settes i paringsmodus, og blir lagt til i nettverket. Når den er ferdig lært inn vil LED indikatoren blinke raskt seks ganger for å indikere at tilkoblingen er fullført.

# **Hvordan sjekke om Modusbryteren allerede er koblet til et nettverk**

Trykk inn en av knappene. Hvis LED indikatoren ikke lyser, er Modusbryteren ikke tilkoblet et nettverk. Hvis LED indikatoren lyser, betyr det at Modusbryteren allerede er del av et annet nettvker. Du må da fjerne den ved å følge stegene under "Koble fra et Z-Wave nettverk" lenger nede i denne guiden, før du kan koble Modusbryteren til ditt nye nettverk.

# uturehome // Produktdatablad: 1400075 // Versjon 1.2 // Mai 2022 // NO // Side 2 av 6 **future**home // Produktdatablad: 1400075 // Versjon 1.2 // Mai 2022 // NO // Side 2 av 6

# **BAKSIDE**

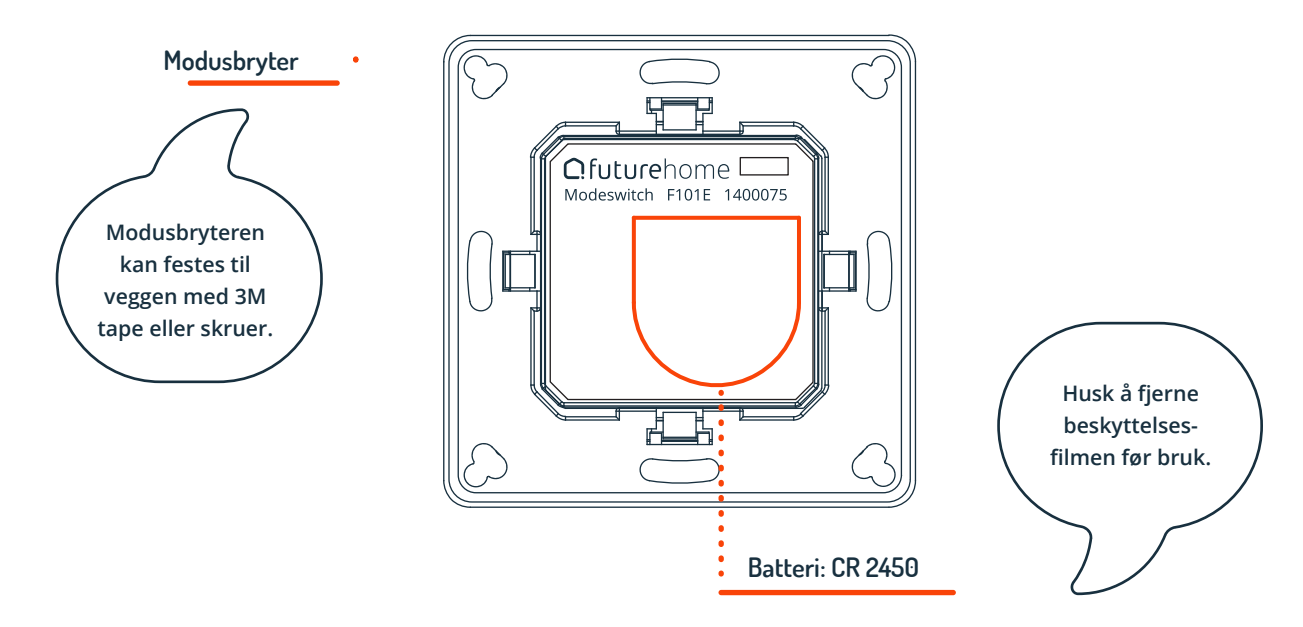

# **Koble fra et Z-Wave nettverk**

**Metode I:** Fjern Modusbryteren fra Futurehome Smarthub:

**Steg 1.** Set Futurehome Smarthub i ekskluderingsmodus. (Se [support.futurehome.no](https://support.futurehome.no/) for hvordan du setter Smarthub i ekskluderingsmodus).

**Steg 2.** Trykk og hold nede begge venstre knapper i gruppe 2 i tre sekunder. LED indikatoren vil lyse og Modusbryteren vil settes i ekskluderingsmodus. Når den er ferdig eskludert vil LED indikatoren blinke raskt fire gang for å indikere at ekskluderingen er fullført.

**Metode II:** Fabrikktilbakestilling av Modusbryteren vil automatisk fjerne den fra alle nettverk. (Se "Fabrikktilbakestilling" i denne guiden).

**Husk:** Fabrikktilbakestilling er ikke den anbefalte måten å ekslkudere Modusbryteren på. Benytt kun denne prosedyren hvis Futurehome Smarthub ikke er tilgjengelig.

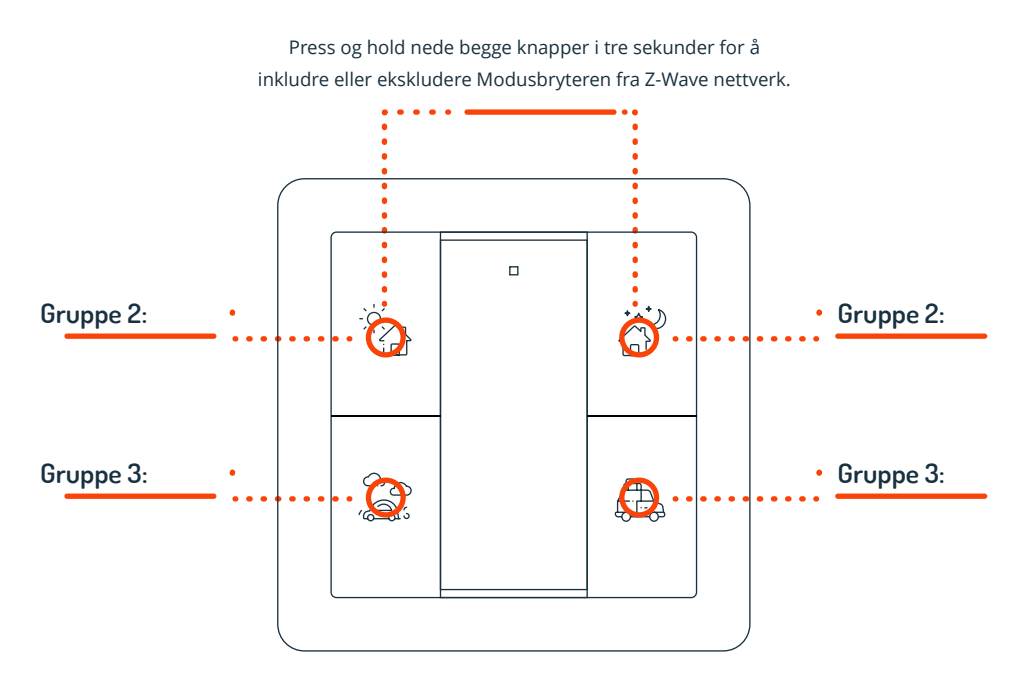

# C.futurehome

 $\overline{\phantom{a}}$ 

**Trykk og hold nede begge knappene i Gruppe 2 i minst ti sekunder. LED indikator vil da blinke raskt fire ganger og indikere at fabrikktilbakestilling er gjennomført.**

## **Assosiering**

Z-Wave enheter kan kontrollere andre Z-Wave enheter. Forhold hvor en enhet kontrolerer en annen enhet kalles assosiering. For å kunne kontrollere andre enheter må den kontrollerende enheten inneha en liste over enheter som kan motta kontroll-kommandoer. Disse listene kalles "assosiasjonsgrupper" og aktiveres når spesifikke hendelser registreres (f.eks sensor-rapport). I tilfeller hvor en assosiasjonsgruppe aktiveres, vil alle enheter som er lagret i denne gruppen motta kommandoen.

### **Assosieringsgrupper**

Hver gruppe støtter maks 5 noder til assosiering. En enkel enhet kan være asosiert med flere grupper i Smarthuben samtidig. For å optimalisere kontrollen, vil Smarthuben automatisk fjerne enheter som ikke er i operasjonell status i sine assosiasjonsgrupper.

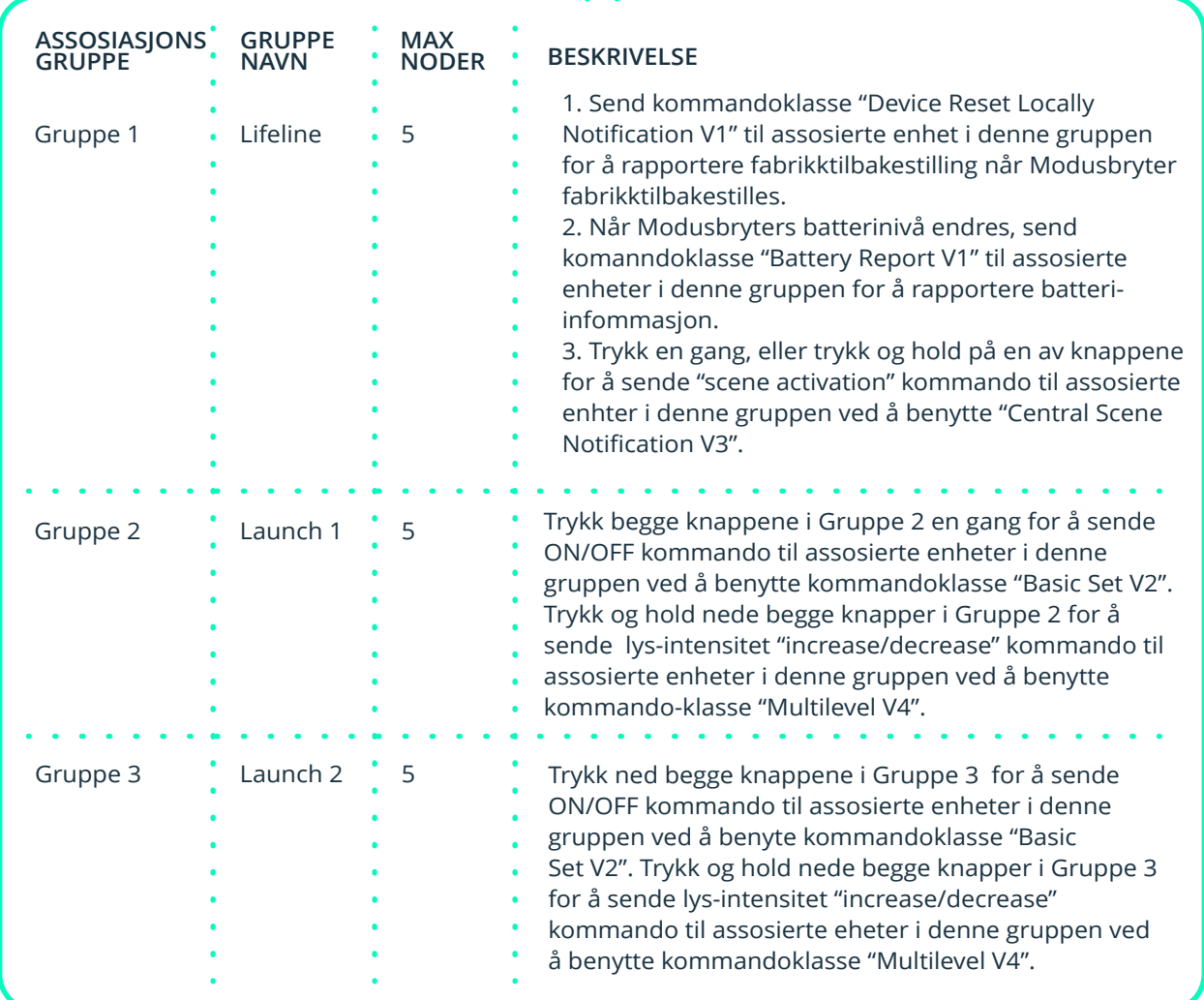

# **O**futurehome

 $\overline{\phantom{a}}$ 

# **Hvordan kommunisere med Modusbryteren**

Futurehome Modusbryter opererer i 'sleep mode' det meste av tiden for å spare batteri. Den kan ikke motta kommandoer når den er i 'sleep mode. Før Smarthub kan kommunisere med Modusbryteren, må den først aktiveres manuelt. Trykk på en av knappene for å aktivere Modusbryteren i tre sekunder. Trykk og hold nede begge knapper i Gruppe 2 i ett sekund, for å aktivere Modusbryteren i syv sekunder.

### **Nodeinformasjonsramme**

Nodeinformasjonsrammen er 'visittkortet' til Z-Wave enheten. Det inneholder informasjon om enhetstypen og dens tekniske egenskaper. Legge til og fjernings- prosedyren for enheten bekreftes ved å sende ut en nodeinformasjonsramme. Utover dette kan det være nødvendig for enkelte nettverksoperasjoner å sende ut en nodeinformasjonsramme.

Hvordan sender man ut en nodeinformasjonsramme: Sett Modusbryteren til legge til/ fjerne modus: Trykk og hold nede begge knapper i Gruppe 2 i tre sekunder. LED indikatoren vil indikere at Modusbryteren allerede hsendt ut en nodeinformasjonsramme. Brkueren kan repetere denne operasjonen for å skru av legge til/ fjerne modusen.

## **Betjene Modusbryteren**

- Trykk Hjem/Natt modus-knappen i Gruppe 2 for å sende ON/OFF kommando til alle assosierte enheter i assosiasjonsgruppe 2.

- Trykk og hold Hjem/Natt modus-knappen i Gruppe 2 for å sende lys-intensistet 'increase/decrease' kommando til alle assosierte enheter i assosiasjonsgruppe 2.

- Trykk Borte/Ferie modus-knappen i Gruppe 3 for å sende ON/OFF kommando til alle assosierte enheter i assosiasjonsgruppe 3.

- Tryk og hold Borte/Ferie modus-knappen i Gruppe 3 for å sende lys-intensitet 'increase/decrease' kommando til alle assosierte enheter i assosiasjonsgruppe 3.

- Trykk en av knappene, eller trykk og hold en av knappene for å sende 'scene activation' kommando til assosiasjonsgruppe 1 ved å benytte kommandoklasse "Central Scene Notification V3".

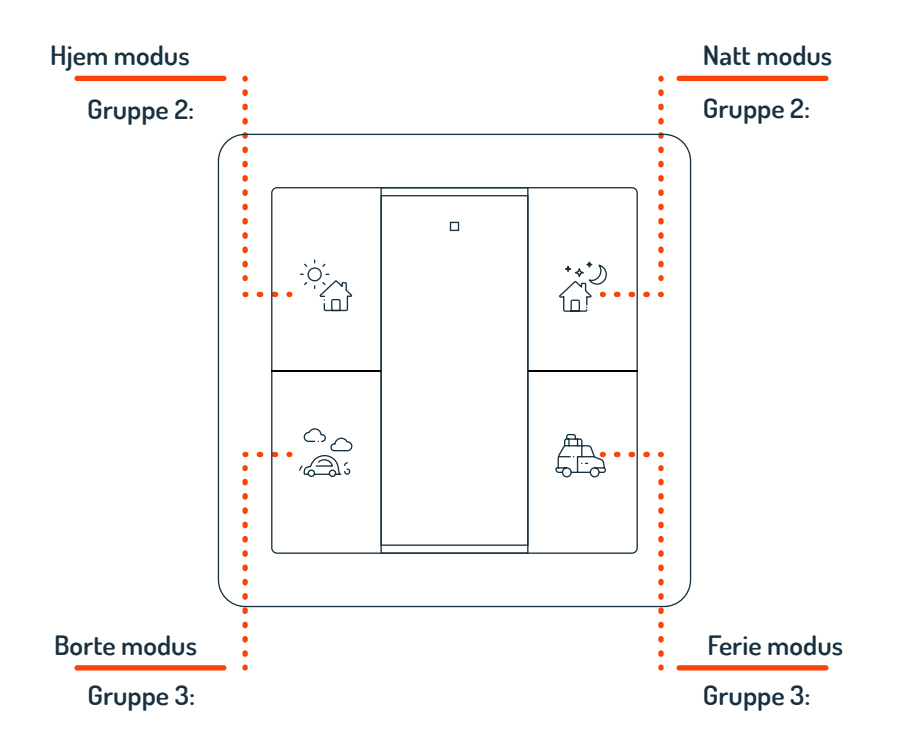

**O**futurehome

 $\Box$ 

# **Støttede kommandoklasser**

- . COMMAND CLASS ZWAVEPLUS INFO V2
- · COMMAND CLASS ASSOCIATION V2
- · COMMAND\_CLASS\_MULTI\_CHANNEL\_ASSOCIATION\_V3
- · COMMAND\_CLASS\_CENTRAL\_SCENE\_V3
- · COMMAND CLASS ASSOCIATION GRP INFO V1
- · COMMAND\_CLASS\_TRANSPORT\_SERVICE\_V2
- · COMMAND\_CLASS\_VERSION\_V2
- · COMMAND CLASS MANUFACTURER SPECIFIC V2
- · COMMAND\_CLASS\_DEVICE RESET\_LOCALLY\_V1
- · COMMAND\_CLASS\_FIRMWARE\_UPDATE\_MD\_V4
- · COMMAND\_CLASS\_POWERLEVEL\_V1
- · COMMAND\_CLASS\_BATTERY\_V1
- · COMMAND\_CLASS\_SECURITY\_V1
- · COMMAND CLASS SECURITY 2 V1
- · COMMAND\_CLASS\_WAKE\_UP\_V2
- · COMMAND\_CLASS\_SUPERVISION\_V1

# **Kontrollerte kommandoklasser**

- · COMMAND\_CLASS\_CENTRAL\_SCENE\_V3
- · COMMAND\_CLASS\_BASIC\_V2
- · COMMAND\_CLASS\_SWITCH\_MULTILEVEL\_V4
- · COMMAND\_CLASS\_MULTI\_CHANNEL\_V3
- · COMMAND\_CLASS\_SECURITY\_V1
- · COMMAND\_CLASS\_SECURITY\_2\_V1

# **Samsvarserklæring**

Futurehome Modusbryter F101E er i samsvar med essensielle krav og andre relevante forbehold i direktiv: EN 60730-1:2016. Fullstendig samsvarserklæring og teknisk dokumentasjon finner man på: [products.futurehome.io](https://products.futurehome.io).

Futurehoe AS, Postboks 72, 0801 Oslo, Norge.

Telefon: 51 20 44 54

Nettside: [wwwfuturehome.io](https://www.futurehome.io)

# C.futurehome